# **Tile map server**

## **Введение**

На этой странице показано, как можно использовать OpenStreetMap Carto для реализации тайлового сервера с использованием того же программного обеспечения, что и OpenStreetMap. Он включает в себя пошаговые инструкции по установке Tile Server на основе Ubuntu и ограничен описанием некоторых передовых методов, учитывая, что основной целью этого сайта является предоставление руководств по настройке среды разработки OpenStreetMap Carto и предложение рекомендации по редактированию стиля.

OSM Tile Server - это веб-сервер, специализирующийся на доставке растровых карт, представляющих их как статические тайлы и способный выполнять рендеринг в реальном времени или предоставлять кэшированные изображения. Веб-программное обеспечение, принятое OpenStreetMap, представляет собой HTTP-сервер Apache вместе со специальным подключаемым модулем с именем mod tile и связанным с ним внутренним стеком, способным генерировать плитки во время выполнения; программы и библиотеки объединены в цепочку для создания сервера тайлов.

Как это часто бывает с OpenStreetMap, существует множество способов достижения цели, и почти все компоненты имеют альтернативы, которые имеют различные преимущества и недостатки. В этом руководстве описывается стандартный процесс установки OSM Tile Server, используемого на OpenStreetMap.org.

Он состоит из следующих основных компонентов:

- Mapnik
- Apache
- Mod tile
- renderd
- osm2pasal
- PostgreSQL/PostGIS database, to be installed locally (suggested) or remotely (might be slow, depending on the network).
- $\bullet$  carto
- openstreetmap-carto

Все упомянутое программное обеспечение является открытым исходным кодом. Для тайлового сервера требуется база данных PostGIS, в которой хранятся геопространственные объекты, заполненные инструментом osm2pgsql из данных OSM. Кроме того, необходим каталог файловой системы, включающий файл OSM.xml, символы карты (проверьте подкаталог openstreetmap-carto/symbols) и шейп-файлы (проверьте подкаталог openstreetmap-carto/data). OSM.xml предварительно создается инструментом carto из стиля openstreetmap-carto (project.mml и все связанные файлы CartoCSS, включенные в openstreetmap-carto).

Когда веб-сервер Apache получает запрос от браузера, он вызывает подключаемый модуль mod tile, который, в свою очередь, проверяет, была ли плитка уже создана (из предыдущего рендеринга) и кэширована, чтобы она была готова к использованию; в этом случае mod tile немедленно отправляет плитку обратно на веб-сервер. И наоборот, если запрос необходимо отобразить, то он ставится в очередь на серверную часть рендеринга, которая отвечает за вызов Mapnik для выполнения фактического рендеринга; renderd - это процесс- демон,

включенный в исходники mod tile и связанный с mod tile через очереди UNIX. визуализированныйявляется стандартным бэкэндом, используемым в настоящее время [www.openstreetmap.org](http://www.openstreetmap.org), даже если некоторые реализации OSM используют Tirex ; Mapnik извлекает данные из базы данных PostGIS в соответствии с информацией о стиле openstreetmap-carto и динамически отображает тайл. renderd возвращает созданный тайл на веб-сервер и, в свою очередь, в браузер.

Демон renderd реализует механизм очередей с несколькими уровнями приоритета, чтобы обеспечить актуальность просмотра с учетом доступных ресурсов рендеринга. Наивысший приоритет — для рендеринга «на лету» тайлов, еще не находящихся в кэше тайлов, два уровня приоритета для повторного рендеринга устаревших тайлов «на лету» и две очереди фонового пакетного рендеринга. Чтобы избежать проблем с каталогами, которые становятся слишком большими, и чтобы избежать слишком большого количества крошечных файлов, Mod tile / renderd хранит визуализированные тайлы в «метатайлах», в специальной хешированной структуре каталогов.

Даже если тайловый сервер динамически генерирует тайлы во время выполнения, они также могут быть предварительно визуализированы для просмотра в автономном режиме с помощью специального инструмента с именем render\_list , который обычно используется для предварительного рендеринга тайлов с низким уровнем масштабирования и требует значительного времени для выполнения процесса (десятки часов в случае, если вся планета предварительно визуализируется); эта утилита включена в mod\_tile , а также в другой инструмент с именем render expired, который предоставляет методы для разрешения истечения срока действия тайлов карты. Более подробное описание render list и render expired можно найти на их справочных страницах.

Справочную информацию о методе истечения срока действия тайлов можно найти в механизме истечения срока действия тайлов.

## **Общая настройка для Ubuntu**

### **Обновите Ubuntu**

Убедитесь, что ваша система Ubuntu полностью обновлена:

```
lsb_release -a
```

```
команда возвращает версию Ubuntu.
```

```
vladpolskiy@linux:~$ lsb release -a
No LSB modules are available.
Distributor ID: Ubuntu
Description:
                Ubuntu 22.04 LTS
Release:
                22.04
Codename:
               jammy
```
Чтобы обновить систему:

sudo apt-get update

команда загружает списки пакетов из репозиториев и «обновляет» их, чтобы получить информацию о новейших версиях пакетов и их зависимостях. Это будет сделано для всех репозиториев и PPA. Из<http://linux.die.net/man/8/apt-get>

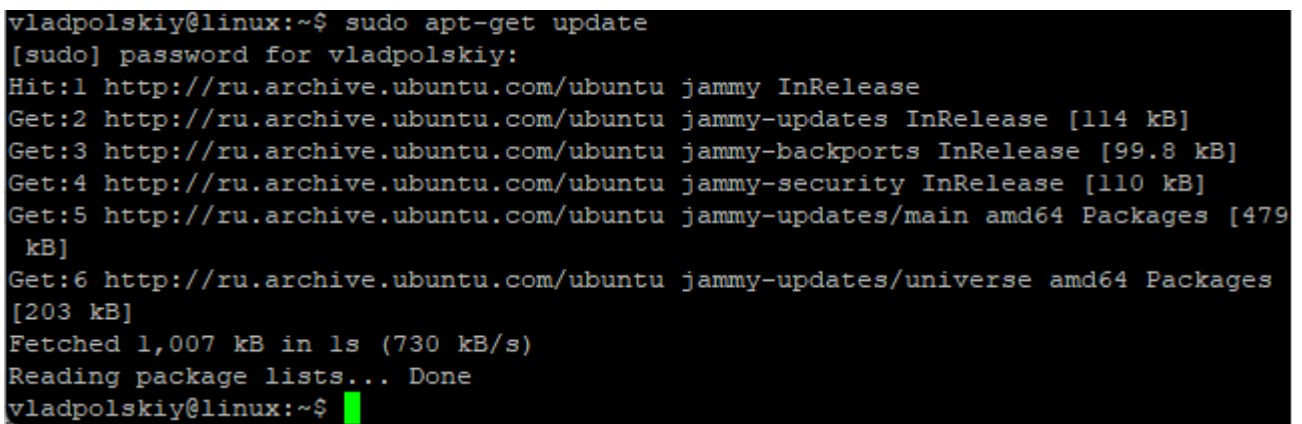

sudo apt list --upgradable

```
команда выведит списки пакетов готовых к обновлению
vladpolskiy@linux:~$ apt list --upgradable
Listing... Done
apparmor/jammy-updates 3.0.4-2ubuntu2.1 amd64 [upgradable from: 3.0.4-2ubuntu2]
apt-utils/jammy-updates 2.4.6 amd64 [upgradable from: 2.4.5]
apt/jammy-updates 2.4.6 amd64 [upgradable from: 2.4.5]
base-files/jammy-updates l2ubuntu4.2 amd64 [upgradable from: l2ubuntu4]
firmware-sof-signed/jammy-updates 2.0-lubuntu3 all [upgradable from: 2.0-lubuntu
21
isc-dhcp-client/jammy-updates 4.4.1-2.3ubuntu2.1 amd64 [upgradable from: 4.4.1-2
.3ubuntu2]
isc-dhcp-common/jammy-updates 4.4.1-2.3ubuntu2.1 amd64 [upgradable from: 4.4.1-2
.3ubuntu2]
libapparmorl/jammy-updates 3.0.4-2ubuntu2.1 amd64 [upgradable from: 3.0.4-2ubunt
u2]
 ibapt-pkg6.0/jammy-updates 2.4.6 amd64 [upgradable from: 2.4.5]
```

```
sudo apt-get -y upgrade
```
команда обновляет все устаревшие пакеты и применить исправления безопасности с выводом подсказок « Да» или «Нет », спрашивая, нужно ли устанавливать зависимые пакеты или нет. Если вы устанавливаете большой пакет или пакет с большим количеством зависимостей, или устанавливаете несколько пакетов, ответы на эти запросы не позволят вам переключиться на выполнение какой-либо работы.

Last update: 2024/05/19 22:33 software:linux\_server:tile\_map\_server http://www.book51.ru/doku.php?id=software:linux\_server:tile\_map\_server

```
vladpolskiy@linux:~$ sudo apt-get -y upgrade
Reading package lists... Done
Building dependency tree... Done
Reading state information... Done
Calculating upgrade... Done
The following packages will be upgraded:
 apparmor apt apt-utils base-files firmware-sof-signed isc-dhcp-client
 isc-dhcp-common libapparmorl libapt-pkg6.0 libc-bin libc6 libgstreamerl.0-0
 libjson-c5 libldap-2.5-0 libldap-common libnetplan0 libnss-systemd
 libpam-systemd libsystemd0 libudevl libusb-1.0-0 linux-firmware locales
 motd-news-config netplan.io python-apt-common python3-apt
 python3-distupgrade python3-gi python3-software-properties snapd
 software-properties-common systemd systemd-sysv systemd-timesyncd
 ubuntu-advantage-tools ubuntu-release-upgrader-core udev
38 upgraded, 0 newly installed, 0 to remove and 0 not upgraded.
Need to get 282 MB of archives.
After this operation, 1,059 kB of additional disk space will be used.
Get:1 http://ru.archive.ubuntu.com/ubuntu jammy-updates/main amd64 motd-news-con
fig all 12ubuntu4.2 [4,612 B]
Get:2 http://ru.archive.ubuntu.com/ubuntu jammy-updates/main amd64 libc6 amd64 2
.35-0ubuntu3.1 [3,235 kB]
Get:3 http://ru.archive.ubuntu.com/ubuntu jammy-updates/main amd64 base-files am
d64 12ubuntu4.2 [62.7 kB]
Get:4 http://ru.archive.ubuntu.com/ubuntu jammy-updates/main amd64 libc-bin amd6
```
sudo apt upgrade

команда обновляет все устаревшие пакеты и применить исправления безопасности vladpolskiy@linux:~\$ sudo apt upgrade Reading package lists... Done Building dependency tree... Done Reading state information... Done Calculating upgrade... Done 0 upgraded, 0 newly installed, 0 to remove and 0 not upgraded. vladpolskiy@linux:~\$

#### **Установите необходимые инструменты**

Основные элементы:

sudo apt-get -y install ca-certificates gnupg curl unzip gdal-bin \ tar wget bzip2 build-essential clang python3-psycopg2 python3-yaml \ python3-requests postgresql-client

vladpolskiy@linux:~\$ sudo apt-get -y install ca-certificates gnupg curl unzip go  $al-bin$ tar wget bzip2 build-essential clang python3-psycopg2 python3-yaml \ python3-requests postgresql-client [sudo] password for vladpolskiy: Reading package lists... Done Building dependency tree... Done Reading state information... Done ca-certificates is already the newest version (20211016). ca-certificates set to manually installed. python3-requests is already the newest version (2.25.1+dfsg-2). python3-requests set to manually installed. python3-yaml is already the newest version (5.4.1-lubuntul). python3-yaml set to manually installed. tar is already the newest version (1.34+dfsg-lbuild3). tar set to manually installed. wget is already the newest version (1.21.2-2ubuntul). wget set to manually installed. curl is already the newest version (7.81.0-lubuntul.3). curl set to manually installed. gnupg is already the newest version (2.2.27-3ubuntu2.1). gnupg set to manually installed. The following additional packages will be installed: binfmt-support clang-14 dpkg-dev fakeroot g++ g++-11 gcc gcc-11 gdal-data Дополнительные элементы:

sudo apt-get -y install munin-node munin protobuf-c-compiler libtiff5-dev libcairomm-1.0-dev libagg-dev lua5.1 liblua5.1-0-dev

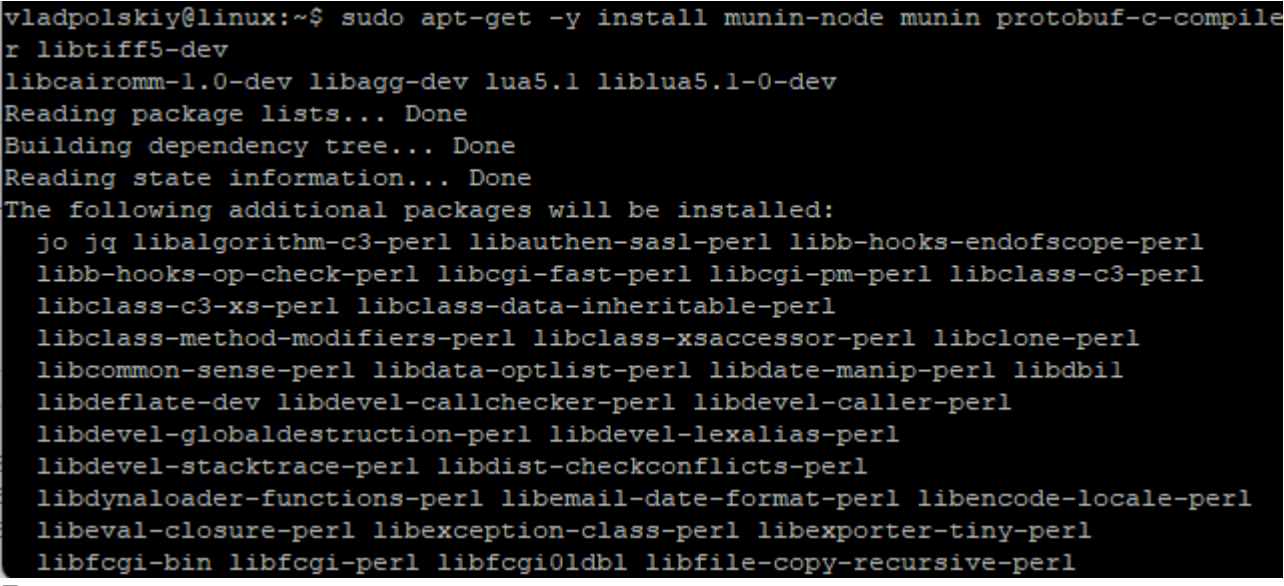

Проверьте предварительные условия, предложенные openstreetmap-carto.

FROM ubuntu: bionic

```
# # Зависимости стиля
```
RUN apt-get update  $&$  apt-get install --no-install-recommends -v \  $ca$ -certificates curl qnupq postgresql-client python3 python3-distutils \ fonts-hanazono fonts-noto-cik fonts-noto-hinted fonts-noto-unhinted \ mapnik-utils nodejs npm ttf-unifont unzip && rm -rf /var/lib/apt/lists/\*

# Kosmtik with plugins, forcing prefix to /usr because bionic sets

```
# npm prefix to /usr/local, which breaks the install
RUN npm set prefix /usr && npm install -g kosmtik
РАБОЧИЙ КАТАЛОГ /usr/lib/node_modules/kosmtik/
RUN kosmtik plugins --install kosmtik-overpass-layer \
                     --install kosmtik-fetch-remote \
                     --install kosmtik-overlay \
                     --install kosmtik-open-in-josm \
                     --install kosmtik-map-compare \
                     --install kosmtik-osm-data-overlay \
                     --install kosmtik-mapnik-reference \
                     --install kosmtik-geojson-overlay \
     && cp /root/.config/kosmtik.yml /tmp/.kosmtik-config.yml
# Closing section
RUN mkdir -p /openstreetmap-carto
WORKDIR /openstreetmap-carto
USER 1000
CMD sh scripts/docker-startup.sh kosmtik =====
```
установим npm, диспетчер пакетов Node.js. Для этого установите пакет npmс помощью apt:

sudo apt install npm

```
vladpolskiy@linux:~$ sudo apt install npm
[sudo] password for vladpolskiy:
Reading package lists... Done
Building dependency tree... Done
Reading state information... Done
The following additional packages will be installed:
 gyp javascript-common libc-ares2 libdata-dump-perl libfile-basedir-perl
 libfile-desktopentry-perl libfile-listing-perl libfile-mimeinfo-perl
 libfont-afm-perl libhtml-form-perl libhtml-format-perl libhtml-tree-perl
 libhttp-cookies-perl libhttp-daemon-perl libhttp-negotiate-perl
 libio-stringy-perl libipc-system-simple-perl libjs-events libjs-highlight.js
 libjs-inherits libjs-is-typedarray libjs-psl libjs-source-map
        sprintf-is libis-ty
```
перейдем в режим суперпользователя

sudo -i

```
vladpolskiy@linux:~$ sudo -i
root@linux:~#
```
проверим зависимости стиля

```
apt-get update & apt-get install --no-install-recommends -y \
     ca-certificates curl gnupg postgresql-client python3 python3-distutils \
     fonts-hanazono fonts-noto-cjk fonts-noto-hinted fonts-noto-unhinted \
     mapnik-utils nodejs npm ttf-unifont unzip && rm -rf /var/lib/apt/lists/*
```
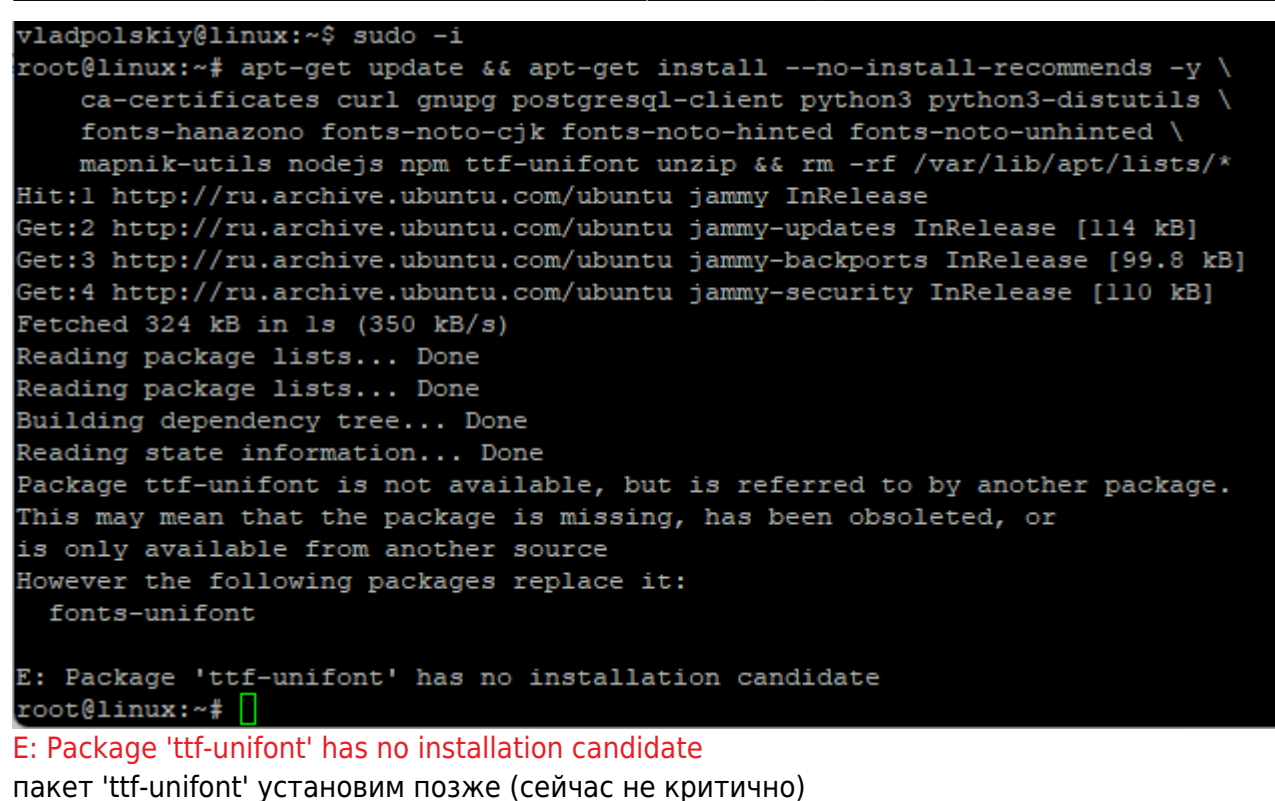

к проверке установки kosmtik вернемся после установки Node.js

Для последующих шагов установки мы предполагаем, что: cd - по умолчанию используется ваш домашний каталог.

### Настроить swap

SWAP (своп) — это механизм виртуальной памяти, при котором часть данных из оперативной памяти (ОЗУ) перемещается на хранение на HDD (жёсткий диск), SSD (твёрдотельный накопитель).

Импорт картографических данных и управление ими занимают много оперативной памяти, и обычно требуется swap.

Чтобы проверить, настроен ли раздел подкачки в вашей системе, используйте одну из следующих двух команд:

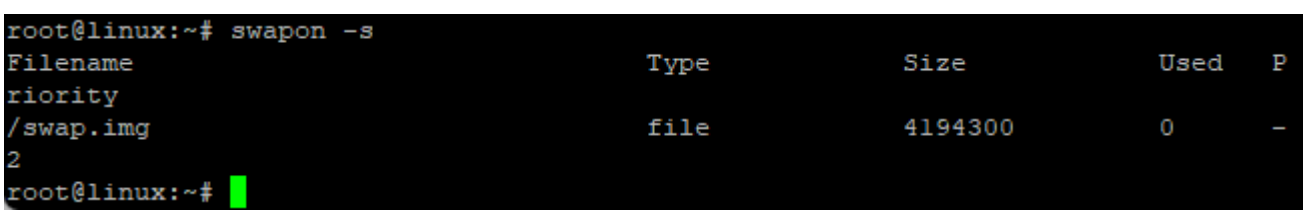

в данном случае установлено:

• • 4дb файла подкачки

```
free - m
```
swapon - s

Отображение количества свободной и используемой памяти в системе (отметьте строку,

Last update: 2024/05/19 software:linux\_server:tile\_map\_server http://www.book51.ru/doku.php?id=software:linux\_server:tile\_map\_server 22:33

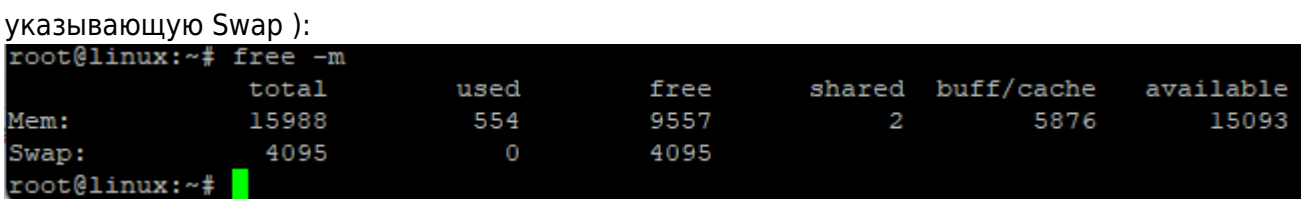

в данном случае используется:

- • ОЗУ: 544mb из доступных  $16qb$
- • файл подкачки: 0mb из доступных 4gb.

Если у вас нет активного раздела подкачки, особенно если ваша физическая память мала, вам следует добавить файл подкачки. Создайте файл подкачки размером 2G в корневой файловой системе:

sudo fallocate -l 2G /swapfile

root@linux:~# sudo fallocate -1 2G /swapfile root@linux:~#

Установим правильный тип разрешений.

sudo chmod 600 /swapfile

#### root@linux:~# sudo chmod 600 /swapfile

Используйте mkswap утилиту, чтобы настроить файл как область подкачки Linux:

sudo mkswap /swapfile

```
root@linux:~# sudo mkswap /swapfile
Setting up swapspace version 1, size = 2 GiB (2147479552 bytes)
no label, UUID=e869d3f9-7178-4137-b24a-8ca6aa9861cd
```
Включить файл подкачки

```
sudo mkswap /swapfile
```
#### root@linux:~# sudo swapon /swapfile

проверим результат

 $free - m$ 

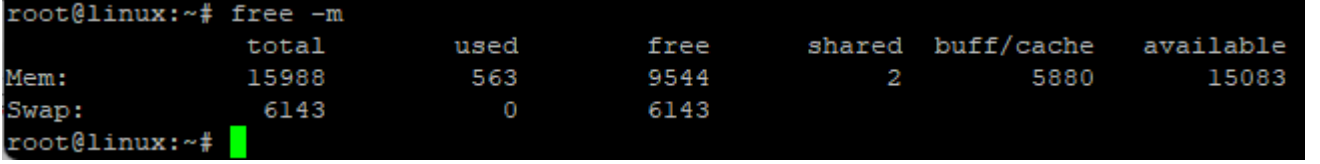

Чтобы сделать изменение постоянным, откройте /etc/fstab файл и добавьте следующую строку:

#### /etc/fstab

/swapfile swap swap defaults 0 0

Откроем файл fstab, находящийся в папке ets в редакторе:

#### vi /etc/fstab

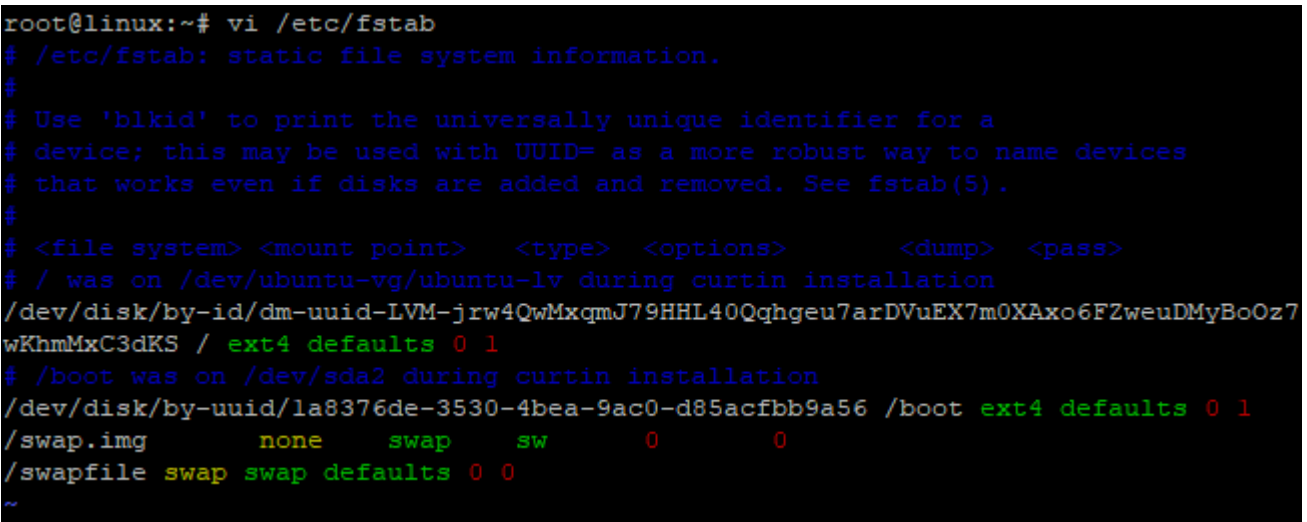

- i -начало редактирования
- еsc -конец редактирования
- :wq! -сохранение и выход из редактора

#### $:$  wq! [Swap в linux](http://www.book51.ru/doku.php?id=software:linux_server:swap_%D0%B2_linux) [Рекомендованный размер swap в linux](https://help.ubuntu.ru/wiki/swap)

#### **Настройка переменных локализации**

- Locale это набор переменных среды, которые определяют язык, страну и настройки кодировки символов (или любые другие особые предпочтения варианта) для ваших приложений и сеанса оболочки в системе Linux. Эти переменные среды используются системными библиотеками и локальными приложениями в системе.
- Конфигурационный файл находится /etc/default/locale.
- Просмотрим, какие локали в настоящее время определены для текущей учетной записи пользователя:

locale

Last update: 2024/05/19 22:33 software:linux\_server:tile\_map\_server http://www.book51.ru/doku.php?id=software:linux\_server:tile\_map\_server

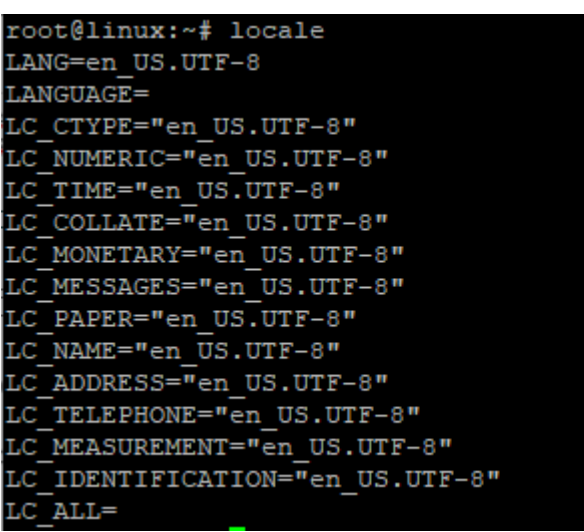

Чтобы установить локализацию ru\_RU:

export LANGUAGE=ru\_RU.UTF-8 export LANG=ru\_RU.UTF-8 export LC\_ALL=ru\_RU.UTF-8

- Экспортированные переменные можно поместить в файл /etc/environment.
- Новые локали также можно создать, выполнив:

```
sudo locale-gen ru_RU ru_RU.UTF-8
sudo dpkg-reconfigure locales
```
- если ошибка изменения локализации:
- [-bash: warning: setlocale: LC\\_ALL: cannot change locale](http://www.book51.ru/doku.php?id=software:linux_server:cannot_change_locale)

#### **Создание пользователя UNIX**

- Мы предполагаем, что вы уже создали пользователя для входа во время установки Ubuntu Server, который будет использоваться для запуска сервера тайлов. Предположим, что выбранное вами имя пользователя — alisa. В этом документе каждый раз, когда будет упоминается alisa, замените его своим фактическим именем пользователя.
- Если вам нужно создать нового пользователя:

```
sudo useradd -m alisa
sudo passwd alisa
```

```
root@linux:~# sudo useradd -m alisa
sudo passwd alisa
New password:
Retype new password: <mark>|</mark>
```
- Установите пароль при появлении запроса.
- Повторите пароль для правильности ввода.

### Установить Git

Иногда Git может быть уже предустановлен.

git --version

root@linux:~# git --version git version 2.34.1

в случае отсутствия установим:

```
apt-get install -y git
```
root@linux:~# apt-get install -y git Чтение списков пакетов... Готово Построение дерева зависимостей ... Готово Чтение информации о состоянии ... Готово Уже установлен пакет git самой новой версии (1:2.34.1-lubuntul.4). git помечен как установленный вручную. Обновлено 0 пакетов, установлено 0 новых пакетов, для удаления отмечено 0 пакетов и 0 пакетов не обновлено.

- Справочник Pro Git

## Установка библиотеки Mapnik

Mapnik используется для рендеринга данных OpenStreetMap в тайлы, управляемые вебсервером Apache через renderd и mod tile. Эта установка предусматривает, что все команды выполняются в окружении обычной учетной записи (не root) с использованием «sudo». Не пытайтесь и не делайте все в окружении root; система не будет работать. (выход: exit)

exit

```
root@linux:~# exit
logout
Создайте в корне каталог src для загрузки исходников
```
mkdir -p  $\sim$ /src

```
vladpolskiy@linux:~$
mkdir -p ~/src
```
и перейдите в него:

 $cd$  ~/src

vladpolskiy@linux:~\$ cd ~/src vladpolskiy@linux:~/src\$

sudo apt install python-is-python3

df

### **Зависимость FreeType в Ubuntu 16.04 LTS**

**Установить библиотеку Mapnik из пакета**

**Или установите Mapnik из исходников**

**Установить Boost из пакета**

**В качестве альтернативы установите последнюю версию Boost из исходного кода**

**Установите HarfBuzz из пакета**

**Установите HarfBuzz из исходного кода**

**Собрать библиотеку Mapnik из исходников**

### **Убедитесь, что Mapnik был правильно установлен**

## **Настроить брандмауэр**

**Установить HTTP-сервер Apache**

### **Как узнать IP-адрес вашего сервера**

**Установить Mod\_tile из пакета**

**Mod\_tile/render для Ubuntu 18.04 и Ubuntu 20.04**

**Mod\_tile/рендеринг для Ubuntu 21.04**

## **Установить Mod\_tile из исходников**

## **Установка Python**

**Установите Yaml и диспетчер пакетов для Python**

**Установите утилиты Mapnik**

**Установить openstreetmap-carto**

## **Установите шрифты, необходимые для openstreetmapcarto**

**Старый унифонт Средний шрифт**

## **Установите Node.js**

**Версия дистрибутива из менеджера пакетов APT**

**Установите Node.js с помощью инструмента управления версиями**

**Проверьте версии Node.js**

## **Установите carto и создайте XML-таблицу стилей Mapnik**

## **Установите PostgreSQL и PostGIS**

**Создайте экземпляр PostGIS**

**Установите переменные среды**

**Добавьте пользователя и предоставьте доступ к базе данных gis**

**Включение удаленного доступа к PostgreSQL**

**Настройка базы данных**

**Минимальные требования к настройке**

**Необязательные дополнительные требования к настройке**

**Установить Osm2pgsql**

**Сгенерировать Osm2pgsql из исходников**

**Получите извлечение данных OpenStreetMap**

**Загрузить данные в PostGIS**

**Создайте папку данных**

**Создание индексов и предоставление пользователям**

**Настроить визуализацию**

**Настроить Apache**

**Предварительный рендеринг тайлов**

**Устранение неполадок Apache, mod\_tile и renderd**

**Формат имен тайлов сервера тайлов OpenStreetMap**

**Развертывание собственной карты Slippy Map**

### **OpenLayers**

### **Листовка**

## **Дополнения и файлы**

- [Установка сервера тайлов OpenStreetMap в Ubuntu](https://ircama.github.io/osm-carto-tutorials/tile-server-ubuntu/)
- [Создание тайлового сервера вручную \(Ubuntu 24.04\)](https://switch2osm.org/serving-tiles/manually-building-a-tile-server-ubuntu-24-04-lts/)
- [Создание тайлового сервера вручную \(Ubuntu 20.04\)](http://use.openstreetmap.ru/serving-tiles/manually-building-a-tile-server-20-04-lts/)
- PostareSOL
- [Поднимаем собственный репозиторий пакетов для Ubuntu \(Debian\)](https://habr.com/ru/articles/316158/)
- [Как установить все доступные обновления для выпуска Ubuntu перед обновлением](https://webhostinggeeks.com/howto/how-to-install-all-available-updates-for-an-ubuntu-release-before-upgrading/)
- mod tile

### **Упомянутые команды:**

- sudo apt update обновляет список пакетов последней информацией из настроенных репозиториев.
- sudo apt update устанавливает доступные обновления для вашей текущей версии Ubuntu.
- $\bullet$  sudo apt dist-upgrade выполняет более тщательное обновление, которое более тщательно обрабатывает зависимости пакетов.
- sudo apt autoremove удаляет из системы неиспользуемые или устаревшие пакеты.
- sudo restart перезагружает систему, чтобы все изменения вступили в силу.
- sudo apt install update-manager-core устанавливает основной пакет менеджера обновлений, если он еще не установлен.
- sudo do-release-upgrade запускает процесс обновления выпуска Ubuntu.

#### From: <http://www.book51.ru/> - **book51.ru**

Permanent link: **[http://www.book51.ru/doku.php?id=software:linux\\_server:tile\\_map\\_server](http://www.book51.ru/doku.php?id=software:linux_server:tile_map_server)**

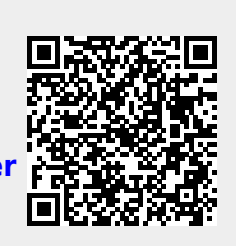

Last update: **2024/05/19 22:33**